## **Siste svar og tilnærmet lik.**

For alle ClassWiz-brukere er det nyttig å kjenne til tastene tilnærmet lik og Ans (siste svar). Disse er nyttige, veldig tidsbesparende og anvendelig i mange forskjellige oppgaver og finnes både på FX991CW/ 85CW/82CW.

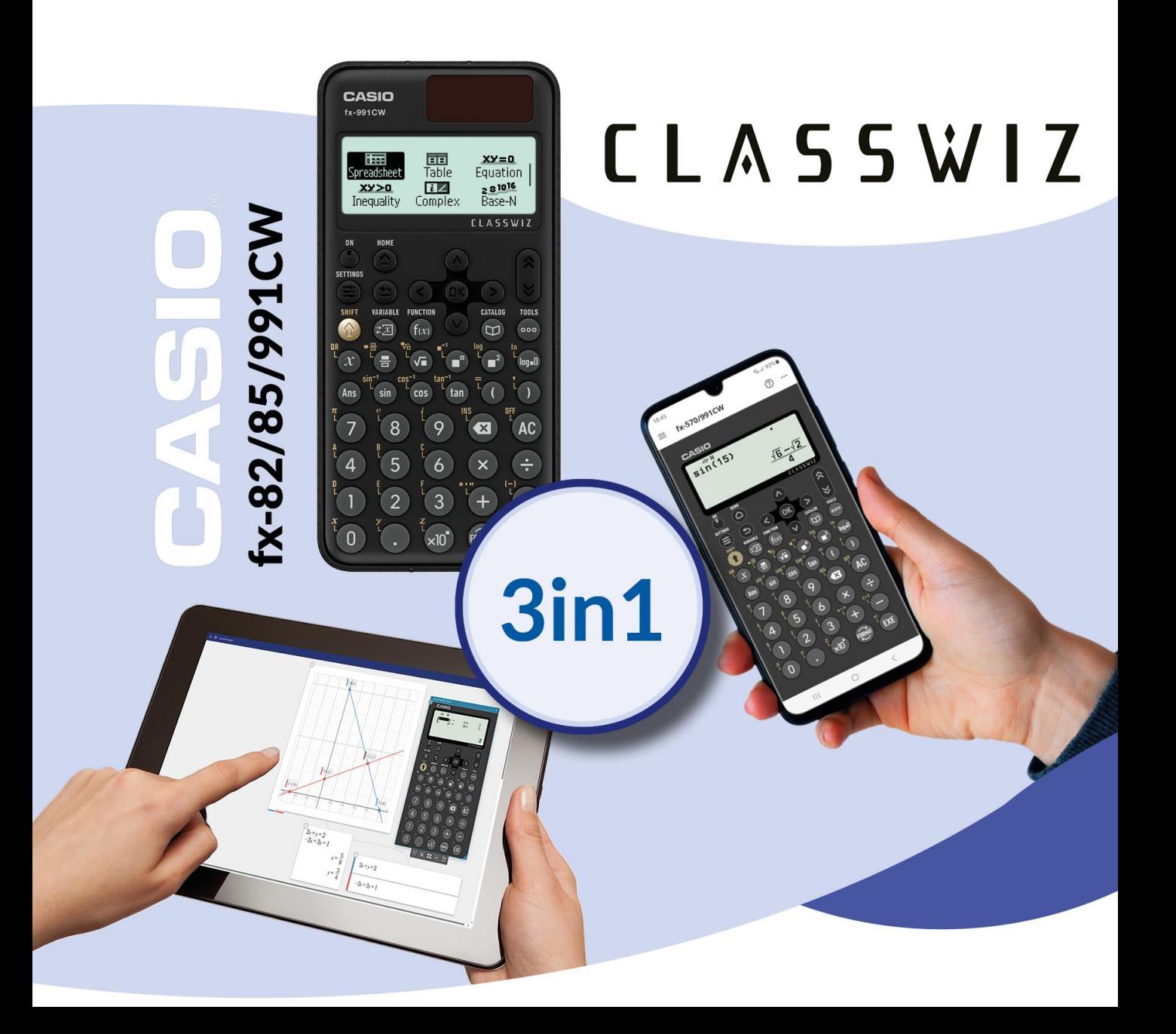

## Siste svar og tilnærmet lik.

Alle CASIOs ClassWiz modeller (FX-82/85/991CW) har en tast (Ans) for å bruke siste svaret videre i nye kalkulasjoner. Når du fortsetter etter en utregning kommer Ans automatisk

Ans tasten

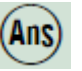

## **Eksempel** :

Regn ut 560+6%. Hvor mange prosent utgjør svaret av 560? **%**-tegnet på den nye ClassWiz-kalkulatoren finner vi ved å trykke CATALOG-testen og velge Probability.

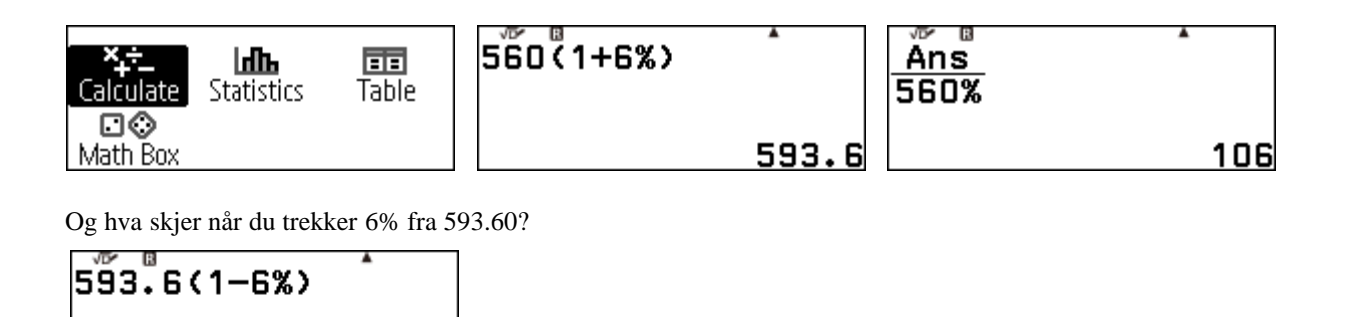

Tilnærmet lik

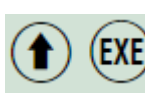

557.984

I MathI/MathO mode kalkulasjon blir resultet vist matematisk korrekt med brøker, rottegn osv. Den raskeste måten å få et tilnærmet svar er ved å trykke Shift + EXE. i stedet for kun EXE.

Her et eksempel:

Bestem lengden til hypotenusen når katetene er 5 and 8.

$$
\sqrt{\frac{5^2+8^2}{5^2+8^2}}
$$

$$
\frac{\sqrt{5^2+8^2}}{\sqrt{89}}
$$
\n9.433981132

EXE brukt for a finne svaret Shift EXE brukt for a finne svaret

**Tips:** Hvis du vet at du alltid ønsker svaret som desimaltall (tilnærmet) kan du gå inn i Cal Settings og endre innstillinger.

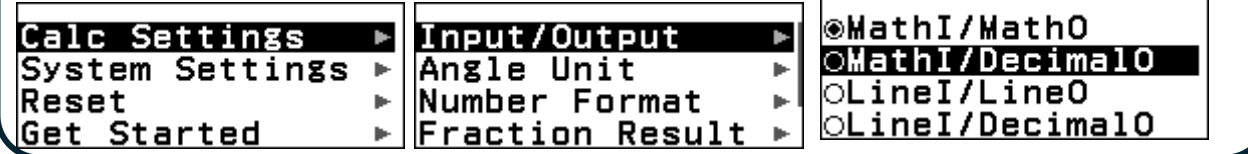

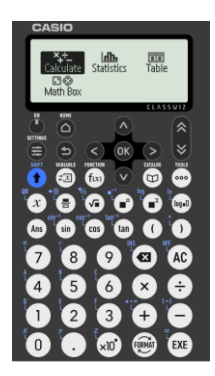